<sub>ほごしゃ</sub>。。。<br>保護者の皆さまへ

\* いゎ゠ぉん゠ゕ゙ゔ゠゠ゖ<br>゚令和5年12月22日

しじょうなわてし りったもらしょうがっこう<br>四條畷市立田原小学校 :,<br>校 長 ,ぇぃ だいすけ<br>上井 大介

## AI型 がた ドリル どりる 『eライブラリ ら い ぶ ら り 』の活用 かつよう について

しゎす こぅ べ<br>師走の候、皆さまにおかれましては、ますますご 清 祥 のこととお慶び申し上げます。日ごろより ほんこうきょういく<br>本校 教 育 活動推進にご理解とご 協 力 をいただき、誠 にありがとうございます。

さて、標記の件につきまして、四 條 畷市では、児童生徒の個別最適化された学びの推進を趣旨 として、AI型ドリル『eライブラリ』を導 入しています。学校内ではその運用を始めておりますが、 \*´´\*´` しょぅ\*;の゜゜すので、ほごしゃ。 なぇぇ しゃいう しゅい しょうかい じどうの もきょくてき。 かよう しょうか しゃがいしたく存じます。<br>積 極 的な活用に向けた声掛けをお願いしたく存じます。

なお、1 年生については、冬休みからの持ち帰りを始めますので、ご家庭で活用いただければと 。。<br>思います。よろしくお願いします。

【AI型ドリル『eライブラリ』とは?】 ※経済産業省「未来の教室」ホームページょり抜粋 がた どりる ら い ぶ ら り 『eライブラリ』は、児童の「学 力 の 定 着 と 向 上 」と「主体的学び」を、豊富なコンテンツと多彩 \_<sub>きのう。と話</sub><br>な機能を通して、サポートする学 習 支援サービスです。

<sub>せんせい しどう がいゅうじょうきょう はあく</sub> がいしてする じっし じっし こうしん てすとけっか こうじょうか ら児童 じどう 生徒 せいと 一人 ひとり ひとりに向けて む 自動 じどう 構成 こうせい された問題 もんだい を 出 題 しゅつだい するなど、チェック ちぇっく とフォロー ふぉろー を — ± # ₹ ← #&#\\<br>シームレスに (連携して) 実行することができます。

じどう じゅうがくしゅう ― ― ― がくしゅうりょう がくしゅうひょうか がくしゅうとうたっとなど ― じょうほう<br>児童の「自由 学 習 」では、学 習 ログ ( 学 習 履歴や 学 習 評価、学 習 到達度等の 情 報 ) に ぇ<br>沿って、苦手強化、得意伸 長、次の学びへ誘導する教 材 がレコメンド(おすすめ) 表示される「お すすめ学 習 」、コースを選んで主体的に学 習 できる「テーマ学 習 」、自身の学 習 傾向を俯瞰し ながら学 習 する「タイルマップ 学 習 」などが用意されています。児童はどこからなにをやっていい 、とまど、ことはでき、いかでき、がくしゅう。おな<br>か戸惑うことなく、自主的、主体的な学 習を行えます。

とりるもないちもいちもんでしょう。<br>ドリル問題一問一問すべてにヒント、解答解説が用意されています。また、すべての問題は、児童 <u>ひとり</u><br>ひとりが自分の見やすい文字の大きさ、背景 色 などに自由に設定変更することができ、 ぁくせしびりてぃ。 はいま<br>アクセシビリティに配慮しています。この他、選択式の解答だけでなく、手書き解答で自動正誤判定 しながら徹底 濱 習する小 学 算数、国語、計算・漢字 演 習 教 材も搭載しています。

インターネット い ん た ー ね っ と を利用 りよう して学校外 がっこうがい のパソコン ぱそこん で 学 習 がくしゅう できる「家庭 かてい 学 習 がくしゅう サービス さーびす 」もご利用 りよう いた たいます。バジェンジングの図書館や公民館などのパソコンからだけます。インストール不要のため、ご自宅だけでなく、地域の図書館や公民館などのパソコンから ーがくしゅう<br>も学 習できます。

、<br>※Wi-Fi 環 境 がないところで実施する際は・・・①学校など Wi-Fi 環境下で 教 材 を たぅんぅ‐ビ、②その後Wi-Fi環 境 のない場所でドリルを実施、③改 めてWi-Fi環境下で アップロード あっぷろーど すれば、学 習 がくしゅう ログ ろ ぐ に反映 はんえい される仕組み し く になっています。

<sub>びん ジェラ</sub>。<br>現在、学校では各学年で授 業 内で活用しています。ダウンロード版の準備も 整 っていますので、 家庭 かてい でも活用 かつよう していただければと思 おも います。学 級 がっきゅう 担任 たんにん から宿 題 しゅくだい として提示 ていじ するほか、家庭 かてい 学 習 がくしゅう のひとつとして積 極 的 に活用してください。活用すればするほど、データが 学 習 ログに反映されて、 ょり個別最適化された学びにつながります。

タブレット たぶれっと PC以外 いがい の端末 たんまつ でログイン ろぐいん することも可能 かのう です。その場合 ばあい は、以下 い か のサイト さいと から入って はい ください。 <https://ela.kodomo.ne.jp/students>QR コード⇒ 田原 たわら 小学校 しょうがっこう の家庭 かてい 学習用 がくしゅうよう 学校 がっこう コード こーど は、「2095 660 7547」です。 ぅ <sub>ぐ ヾ</sub><br>ログインID とパスワードは学校で入るときと同じものです。

【タブレットPC から AI型ドリルにログインする方法】

①インターネットブラウザ (Yahoo!きっずなど) をひらいて、お気に入り一覧のボタンを押す。 、<u>てすくと。ぷ。しょーとかっとしゅう</u><br>※デスクトップのショートカット集からでも OK。

②「eライブラリ」のフォルダボタンを押し、その下に出てきた「eライブラリアドバンス」をクリックする。 ③ID とパスワードを´入´力する。

④「得意をのばそう!」や「自分で選ぶ」、のなかから「おすすめ 学 習 」 「タイルマップ学 習 」 「テー<sup>ま がくしゅう</sup>」などに挑 戦してみましょう。

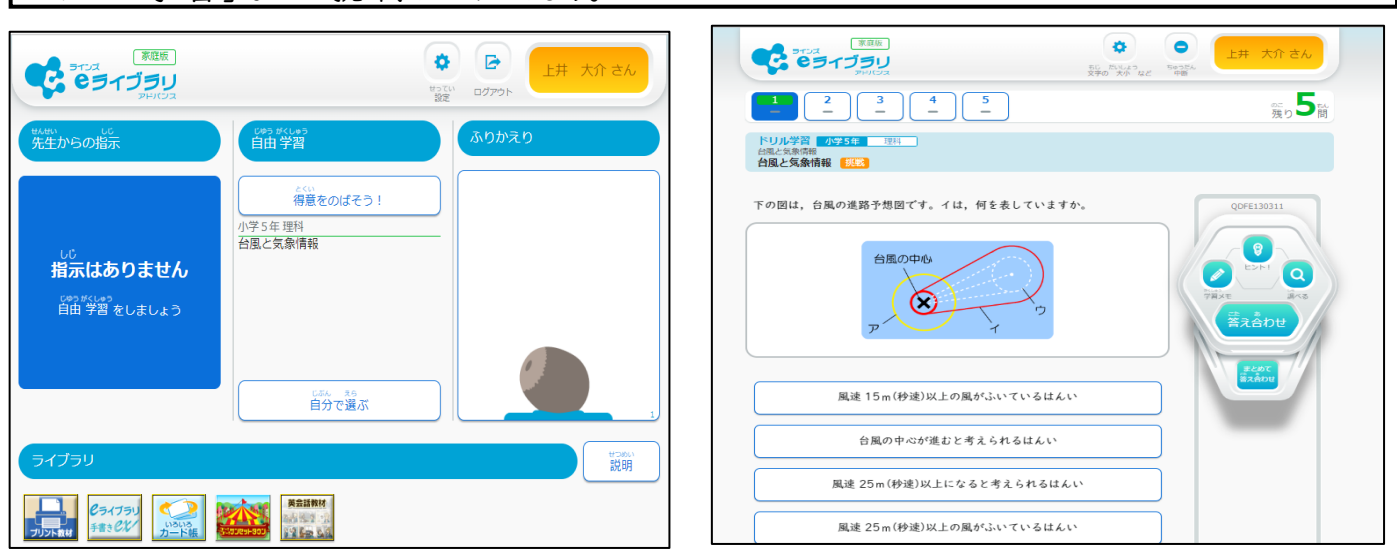